## Bedienungs- und Montageanleitung

Gira Multi-Switch 1201 00, 1206 00

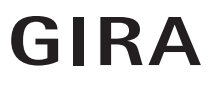

### Gira Akademie

Erweitern Sie Ihr Wissen, besuchen Sie den Lehrgang "Gira Netzwerk-System" der Gira Akademie im Internet.

www.gira-akademie.de

### Inhaltsverzeichnis

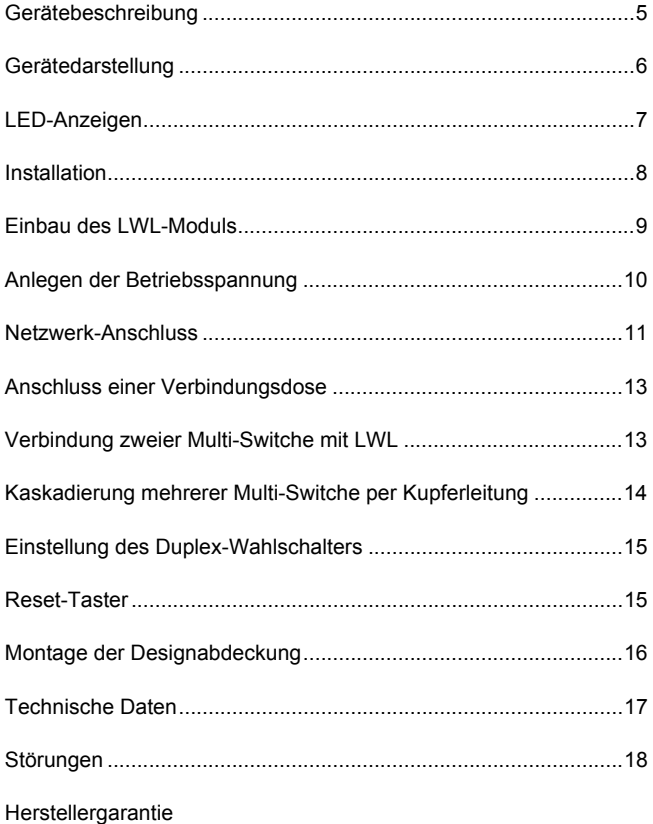

### Gerätebeschreibung

Der Gira Multi-Switch ist eine aktive Netzwerk-Komponente für intelligentes Datenmanagement. Er erhöht die gesamte Netzperformance bzw. reduziert die Netzbelastung.

Der Gira Multi-Switch ist mit sechs RJ45-Ports und einem Steckplatz für ein optionales LWL-Modul ausgestattet.

Vier RJ45-Ports sind für den Anschluss der Endgeräte vorgesehen. Die beiden verdeckt liegenden RJ45-Ports dienen dem Anschluss weiterer Multi-Switche oder dem Anschluss der Verbindungsdose, über die zwei weitere Endgeräte angeschlossen werden können. Der nachrüstbare LWL-Port dient zur Anbindung an ein Glasfasernetzwerk bzw. zur Verbindung zweier Multi-Switche untereinander.

#### **Die wichtigsten Produktmerkmale im Überblick**

- Vier RJ45-Ports außerhalb des Installationskanals (10/100Mbps, Auto-Negotiation)
- Zwei RJ45-Ports innerhalb des Installationskanals (10/100Mbps, Auto-Negotiation)
- Steckplatz für optionales LWL-Modul 100Base-FX Multi-Mode ST, SC, MTRJ, VF-45 (Volition)
- Voll/Halbduplex Modus auf allen Ports
- 100 Mbit Full Wire Speed
- Unterstützt IEEE802.3 10Base-T, IEEE802.3u 100Base-TX und
	- 100Base-FX Standards
- Non-Blocking Store-and-Forward Switching Engine
- Broadcast Storm Schutz
- Unterstützung von 1024 MAC Adressen
- Unterstützung von IEEE802.3x Flow Control für Vollduplex
- Unterstützung von Back Pressure Flow Control für Halbduplex
- Adress Filter Unicast/Multicast/Broadcast: 1024 MAC Adressen
- Filterrate: 14,880 pps for 10BASE-T,
	- 148,800 pps für 100BASE-TX
- Forward Rate: 14,880 pps for 10BASE-T,

148,800 pps für 100BASE-TX

- Reset-Taster
- Diagnose-LED
- Duplex Wahlschalter für LWL-Modulport: Voll- und Halbduplex
- optional erhältliches RJ45-Modul für die nachträgliche Umrüstung auf horizontale bzw. vertikale Montage
- Durchschleifmöglichkeit für Netzspannungsleitung

### Gerätedarstellung

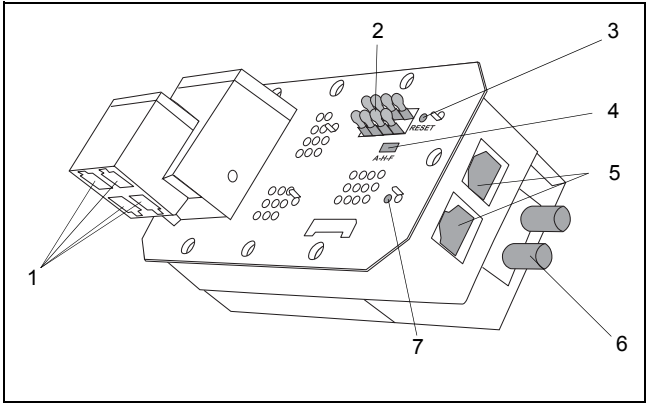

Bild 1: Gira Multi-Switch (Vorderansicht)

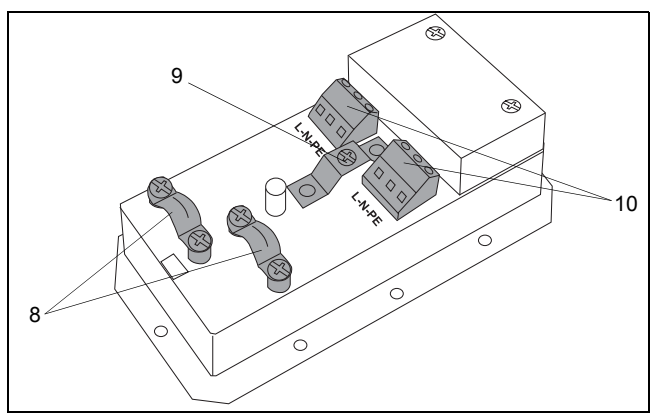

Bild 2: Gira Multi-Switch (Rückansicht ohne Schutzabdeckung)

- 
- 
- 
- (4) Duplex-Wahlschalter (9) Erdungsklemme
- 
- $(1)$  RJ45-Ports  $1 4$  (6) optionaler LWL-Port 7
- (2) LED-Anzeigen (7) Diagnose-LED
	- (8) Zugentlastung
		-
- (5) RJ45-Ports 5, 6 (10) Betriebsspannung-Klemmen

### LED-Anzeigen

Anhand der LED-Anzeigen können Sie den Zustand der einzelnen Ports erkennen. Jedem Port ist eine LED zugeordnet. Die folgende Abbildung zeigt, welche LED welchem Anschlussport zugeordnet ist.

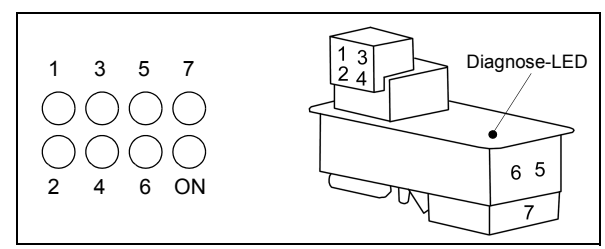

Bild 3: Anordnung der LED-Anzeigen

Weiterhin verfügt das Gerät über eine LED, die Auskunft über den Zustand des internen Speichers (RAM) gibt. Weitere Informationen zu den LED-Anzeigen entnehmen Sie bitte der folgenden Tabelle.

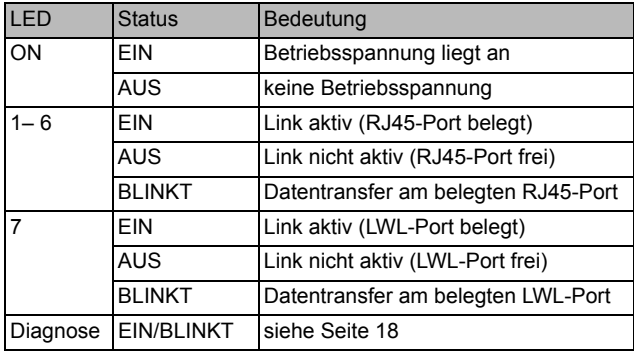

**i** Störungen

Hinweise zu möglichen Störungen und deren Ursache finden Sie auf [Seite 18](#page-17-0).

### Installation

Achtung!

Einbau und Montage elektrischer Geräte dürfen nur durch eine Elektrofachraft erfolgen.

Legen Sie vor der Installation im Kabelkanal den Einbauort für den Multi-Switch fest. Bereits verlegte Leitungen dürfen durch die Montage des Multi-Switches nicht beschädigt werden. Beachten Sie bei der Installation die minimalen Biegeradien der LWL- und Kupferkabel (siehe [Seite 17\)](#page-16-0). Achten Sie auf einen Mindestabstand von 25 cm zu anderen Einbaugeräten mit Eigenwärmeentwicklung, wie z.B. Trafos oder Dimmer.

Zur Installation des Gira Multi-Switch gehen Sie bitte in der folgenden Reihenfolge vor:

- 1. Gegebenenfalls LWL-Modul montieren (Seite 9)
- 2. Betriebsspannung anlegen (Seite 10)
- 3. Netzwerkverbindungen herstellen:
	- Anbindung an bestehendes Netzwerk ([Seite 11](#page-10-0)[/12\)](#page-11-0)
	- Anschluss der Verbindungsdose [\(Seite 13](#page-12-0))
	- Kaskadierung mehrerer Multi-Switche (Seite 13[/14\)](#page-13-0)
- 4. Multi-Switch über Erdungsklemme mit dem Kabelkanal bzw. mit dem Einbaubügel verbinden
- 5. Multi-Switch mit Hilfe des Einbaubügels bzw. einer Einbaudose im Kabelkanal montieren
- 6. Design-Abdeckungen aufstecken ([Seite 16](#page-15-0))

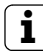

**i** Montage im Kabelkanal

Für frontrastende Kabelkanäle benötigen Sie zur Montage eine Geräteeinbaudose. Passende, für den Gira Multi-Switch modifizierte Einbaudosen sind optional erhältlich.

Für bodenrastende Kabelkanäle empfiehlt sich die Verwendung des Einbaubügels.

Nähere Hinweise zur Installation des Gira Multi-Switches liegen den Einbaudosen bzw. dem Einbaubügel bei.

### Einbau des LWL-Moduls

Für die Verwendung in einem Glasfasernetz kann der Gira Multi-Switch mit einem LWL-Modul erweitert werden. LWL-Module sind in den Varianten ST, SC, MTRJ und VF45 (Volition) erhältlich.

Nur im spannungsfreien Zustand montieren! Um Schäden am Multi-Switch oder LWL-Modul zu vermeiden, LWL-Modul nur im spannungsfreien Zustand aufgestecken.

Zur Installation des LWL-Moduls gehen Sie bitte wie folgt vor:

1. Beide Schrauben lösen und Schutzabdeckung entfernen.

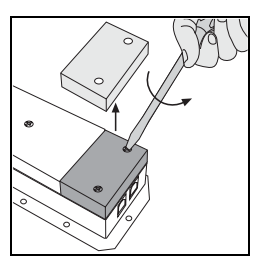

2. LWL-Modul auf das Gerät stecken. Der Anschluss für den Lichtwellenleiter muss nach außen weisen.

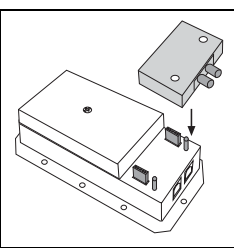

3. LWL-Modul mit beiden Schrauben befestigen.

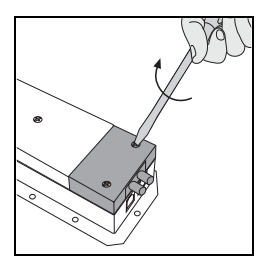

### Anlegen der Betriebsspannung

Achtung! Schließen Sie das Gerät nur in spannungsfreiem Zustand an!

Legen Sie die Betriebsspannung von 100 bis 240 V AC auf die Klemmen L/N/PE und sichern Sie das Kabel mit der Zugentlastung (siehe Bild 4).

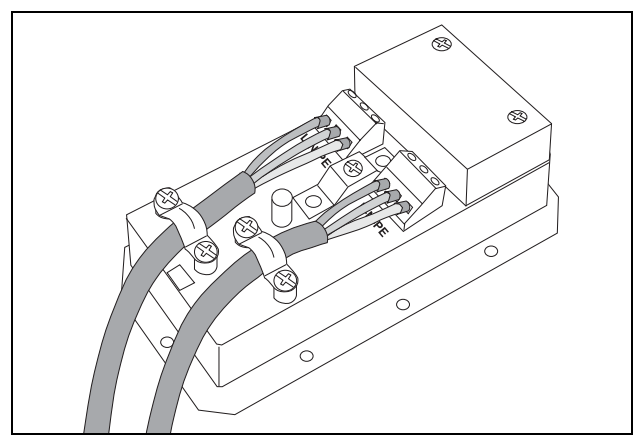

Bild 4: Anschluss der Betriebsspannung

An der Geräteunterseite befinden sich zwei Anschlussklemmen. Sie dienen zum Durchschleifen der Versorgungsspannung. Nutzen Sie diese Durchschleifmöglichkeit ausschließlich zur Versorgung weiterer Multi-Switche bzw. zum Anschluss EDV-konformer Steckdosen.

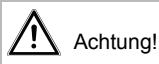

Verwenden Sie die Durchschleifmöglichkeit nicht zur Versorgung anderer Steckdosen oder Geräte. Die maximale Belastung der Klemmen beträgt 10 A.

### <span id="page-10-0"></span>Netzwerk-Anschluss

Es bestehen zwei Möglichkeiten, den Gira Multi-Switch an ein bestehendes Netzwerk anzuschließen. Sie können diese Verbindung entweder per Kupfer- oder per Glasfaserkabel herstellen.

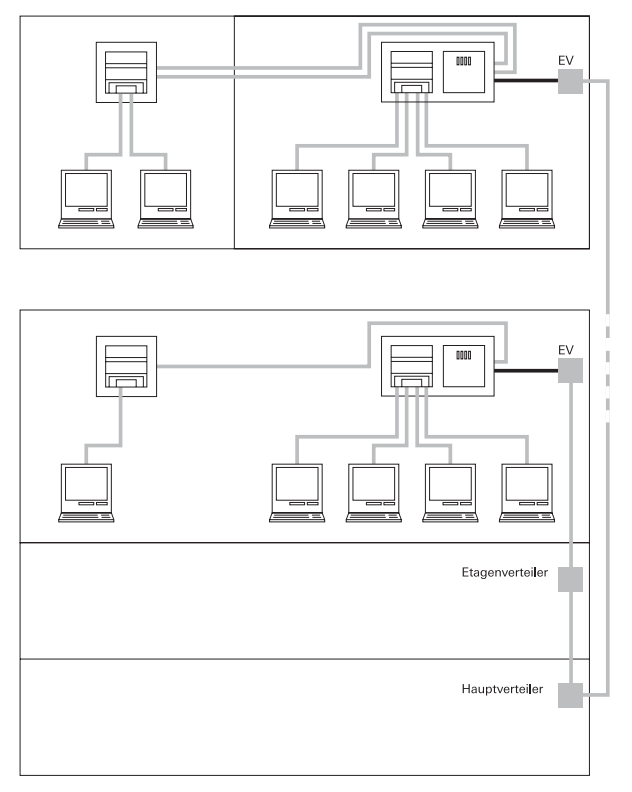

Bild 5: Anschluss an ein bestehendes Netzwerke per Glasfaser (oben) oder Kupfer (unten)

#### <span id="page-11-0"></span>**Anschluss über LWL**

Um den Gira Multi-Switch an ein Glasfaser-Netz anzuschließen, müssen Sie das bestehende Netzwerk mit einem Glasfaser-Kabel (z.B. das orange LWL-Kabel aus dem Gira System) mit dem LWL-Modul verbinden.

Achten Sie bei der Integration in ein bestehendes Glasfaser-Netzwerk auf die folgenden Punkte:

- die Gegenseite (z.B. Etagenverteiler) muss 100 Mbit unterstützen
- schalten Sie den Gira Multi-Switch auf den gleichen Übertragungsmodus (Voll- bzw. Halbduplex) wie die Gegenseite (siehe [Seite 15](#page-14-0))
- achten Sie auf die richtige Verbindung, d.h. Ausgang (TX) Gegenseite auf Eingang (RX) Gira Multi-Switch; Eingang (RX) Gegenseite auf Ausgang (TX) Gira Multi-Switch.

#### **Anschluss über Kupferleitung (Twisted-Pair)**

Um den Gira Multi-Switch an ein Kupfer-Netzwerk anzuschließen, verbinden Sie das bestehende Netzwerk mit einem RJ45-Port des Multi-Switches. Verwenden Sie dazu z.B. das grüne Crossover-Kabel aus dem Gira System.

Wird der Gira Multi-Switch gegen einen bereits vorhandenen Netzwerkanschluss ausgetauscht (z.B. eine Cat. 5-Dose), müssen von der vorhandenen Twisted-Pair-Leitung die Adernpaare 1/2 und 3/6 gekreuzt werden (siehe [Bild 6\)](#page-11-1).

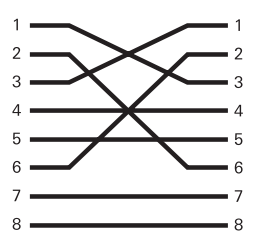

<span id="page-11-1"></span>Bild 6: Klemmenbelegung Crossover-Kabel

Biegeradien der Kabel beachten

Beachten Sie bei der Installation die minimalen Biegeradien der LWL- und Kupferkabel (siehe [Seite 17\)](#page-16-0).

### <span id="page-12-0"></span>Anschluss einer Verbindungsdose

Mit der Verbindungsdose lässt sich das Netzwerk um bis zu zwei Endgeräte pro Gira Multi-Switch erweitern. Innerhalb des Kabelkanals wird die Verbindungsdose mit zwei gelben Verbindungskabeln port-to-port an den Gira Multi-Switch angeschlossen. Außerhalb des Kanals kann pro Port ein Endgerät angeschlossen werden.

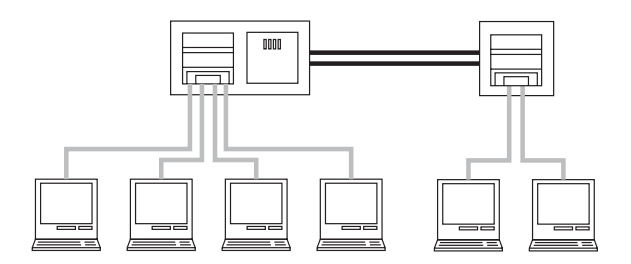

Bild 7: Anschluss einer Verbindungsdose

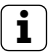

### **i** Kabellänge

Die Entfernung zwischen der aktiven Komponente (z.B. Gira Multi-Switch) und dem Endgerät (z.B. PC) darf 60 m nicht überschreiten. Die Verbindungsdose ist keine aktive Komponente.

### Verbindung zweier Multi-Switche mit LWL

Zur Verbindung zweier Gira Multi-Switche per Glasfaser benötigen Sie das orange LWL-Kabel und pro Multi-Switch je ein LWL-Modul (SC oder ST).

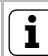

**i** Kabellänge

Die maximale Übertragungsstrecke ist vom gewählten Übertragungsmodus abhängig. Sie beträgt bei Vollduplex 2000 m, bei Halbduplex 412 m.

### <span id="page-13-0"></span>Kaskadierung mehrerer Multi-Switche per Kupfer-Kabel

Sie können bis zu 5 Gira Multi-Switche über Kupferleitung miteinander verbinden. Dazu benötigen Sie ein grünes Crossover-Kabel. Generell können Sie jeden RJ45-Port des Gira Multi-Switch für die Kaskadierung einsetzen. Es empfiehlt sich jedoch die Benutzung der beiden im Kabelkanal liegenden Ports 5 und 6.

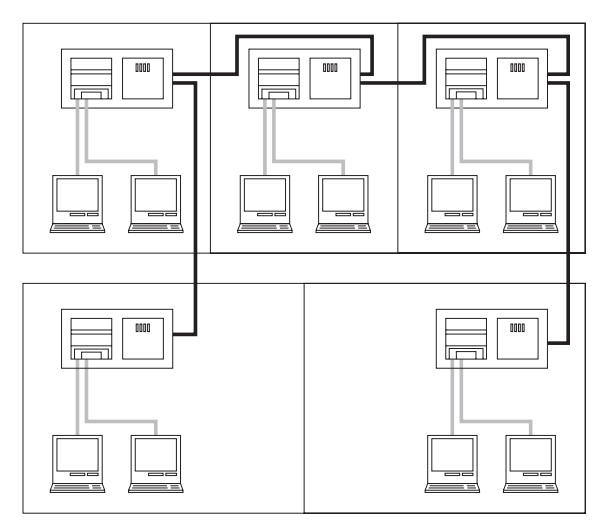

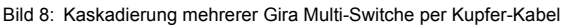

**i** | Kabellänge - Anzahl aktiver Komponenten

Die maximale Entfernung zwischen zwei aktiven Komponenten (z.B. Gira Multi-Switch) beträgt bei Kupferverkabelung 60 m.

Es dürfen maximal fünf aktive Komponenten (z.B. Gira Multi-Switche, Hubs) hintereinander geschaltet werden.

### <span id="page-14-0"></span>Einstellung des Duplex-Wahlschalters (nur bei Verwendung eines LWL-Modules)

Mit dem Duplex-Wahlschalter können Sie den Übertragungsmodus des optionalen LWL-Moduls einstellen. Dazu müssen Sie wissen, welchen Übertragungsmodus die Gegenseite unterstützt. Werkseitig steht der Wahlschalter auf Vollduplex (F).

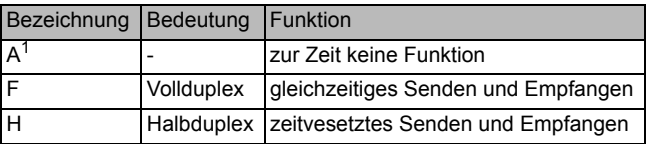

 $1$  Die Einstellung "A" hat mit den z.Zt. lieferbaren LWL-Modulen keine Funktion!

Reset-Taster drücken

Drücken Sie den Reset-Taster nachdem Sie den Übertragungsmodus eingestellt haben, um die Einstellungen des Duplexwahlschalters zu übernehmen.

### Reset-Taster

Durch das Drücken des Reset-Tasters wird der Gira Multi-Switch in einen definierten Zustand versetzt. Beim Betätigen des Reset-Tasters im laufenden Betrieb werden alle im Speicher befindlichen Daten gelöscht und die Einstellungen des Duplexwahlschalters übernommen.

### <span id="page-15-0"></span>Montage der Designabdeckung

Nachdem Sie die Spannungsversorgung sowie die Verbindung zum Netzwerk angeschlossen und den Multi-Switch in den Kabelkanal eingebaut haben, wird abschließend die Abdeckung montiert.

Montieren Sie die Designabdeckung in der folgenden Reihenfolge:

- 1. 2fach Abdeckrahmen (1) auf den Multi-Switch legen.
- 2. Datenhaube (3) über die RJ45-Port-Abdeckung (5) stecken und mit beiden Schrauben (2) befestigen.
	- $\mathfrak{p}$  $\frac{3}{4}$ //// 5  $\Omega$  $\frac{500000000000000000000000000000}$ 1  $\theta$
- 3. Abdeckung mit Kontrollfenster (4) aufdrücken.

Bild 9: Montage der Designabdeckung

### Technische Daten

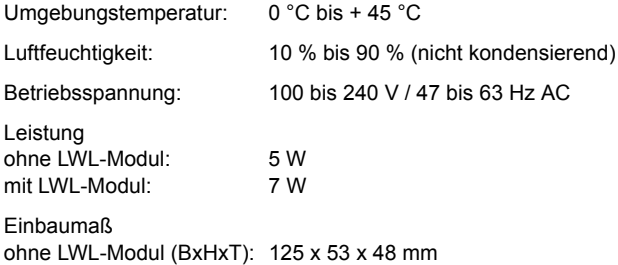

<span id="page-16-0"></span> $\begin{bmatrix} \mathbf{i} \end{bmatrix}$  Biegeradien der Gira Systemkabel

Unterschreiten Sie bei der Installation des Multi-Switch nicht die minimalen Biegeradien der Gira Systemkabel:

Kupferkabel (Cat. 5) - Verbindungs- und Cross-Overkabel: mit Zugbelastung: 8 x Kabeldurchmesser (Ø 5,4 mm) ohne Zugbelastung: 4 x Kabeldurchmesser (Ø 5,4 mm)

Glasfaserkabel:

mit Zugbelastung: 15 x Kabeldurchmesser (Ø 2,8 mm) ohne Zugbelastung: 20 x Kabeldurchmesser (Ø 2,8 mm)

### <span id="page-17-0"></span>Störungen

In der nachfolgenden Tabelle finden Sie Hinweise zu Störungen und deren mögliche Ursache.

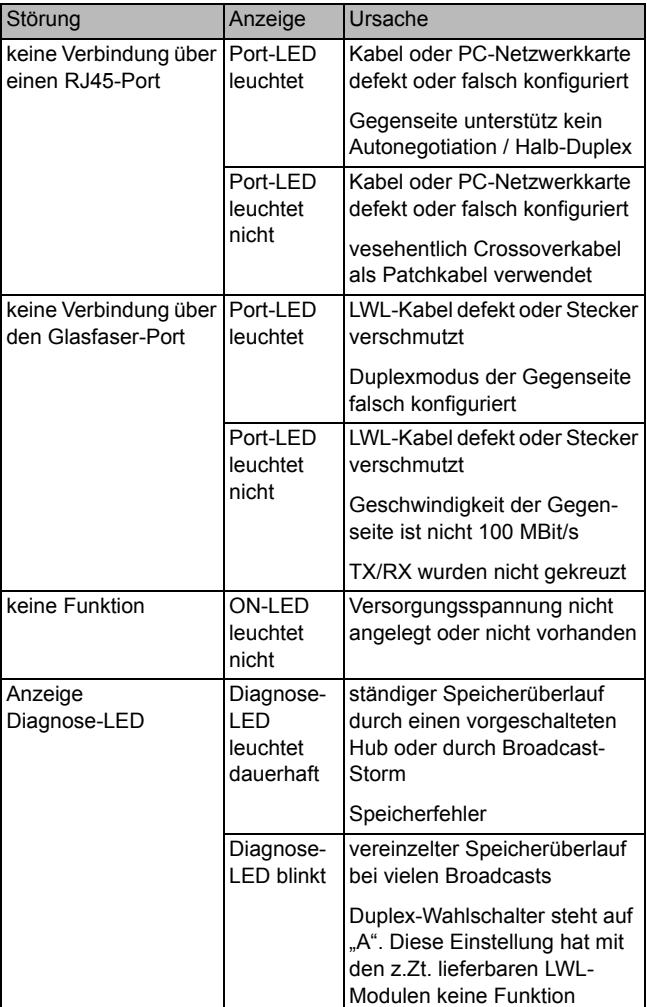

### **Herstellergarantie**

Für unsere Geräte leisten wir Gewähr - unbeschadet der Ansprüche des Endabnehmers aus Kaufvertrag gegenüber dem Händler - wie folgt:

- 1. Unsere Gewährleistung umfaßt nach unserer Wahl die Nachbesserung oder Neulieferung eines Gerätes, wenn die Funktionsfähigkeit des Gerätes aufgrund nachweisbarer Material- oder Fertigungsfehler beeinträchtigt oder nicht gegeben ist.
- 2. Die Anspruchsfrist richtet sich nach unseren allgemeinen Verkaufsbedingungen. Die Einhaltung der Anspruchsfrist ist durch Nachweis des Kaufdatums mittels beigefügter Rechnung, Lieferschein oder ähnlicher Unterlagen zu belegen.
- 3. Der Käufer trägt in jedem Fall die Transportkosten.

Bitte schicken Sie das Gerät portofrei mit einer Fehlerbeschreibung an unsere zentrale Kundendienststelle.

Gira Giersiepen GmbH & Co. KG Service Center Dahlienstrasse 12 42477 Radevormwald

Gira Giersiepen GmbH & Co. KG Postfach 1220 42461 Radevormwald

Telefon: 02195 / 602 - 0 Telefax: 02195 / 602 - 339 Internet: www.gira.de

# **GIRA**